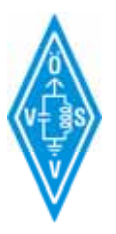

Packet Radio via Mail-/Newsclient für HAMNET konfigurieren Beispiel anhand MS Outlook unter Windows am OE2XZR Gaisberg

# **Einleitung**

Um in Packet Radio (folglich kurz PR) QRV zu werden, benötigt es herkömmlicherweise ein PR Programm wie bspw. Paxon o.ä.

Das HAMNET bietet an manchen PR Mailboxen jedoch auch eine weitere Möglichkeit Nachrichten bequem über bspw. MS Outlook zu lesen und auch zu beantworten. Dazu sind nur ein paar kleine Handgriffe notwendig.

Voraussetzung für den Betrieb ist auch hier eine aktive Verbindung zum HAMNET (Details unter [http://wiki.oevsv.at](http://wiki.oevsv.at/) im Bereich Digitaler Backbone).

Und natürlich ein PC mit Outlook bzw. standardmäßig Outlook Express.

### **Vorbereitungen**

Um Zugang zur PR Mailbox via TCPIP zu erhalten, wird ein so genanntes TTY Passwort benötigt. Dieses formlos beim SysOp der Mailbox anfordern.

Dazu im HAMNET bspw. bei OE2XEL auf die Startseite [http://prbox.oe2xel.ampr.at:8080](http://prbox.oe2xel.ampr.at:8080/) gehen und dort auf SEND MAIL TO SYSOP klicken.

Hier kann ein Passwortwunsch erfolgen. Und die Kontakt Adresse dabei nicht vergessen!

#### **Outlook konfigurieren**

Nach dem Start von MS Outlook (Express) klicken auf EXTRAS - KONTEN und ein "neues Email Konto" hinzufügen. Typ des Kontos ist POP3.

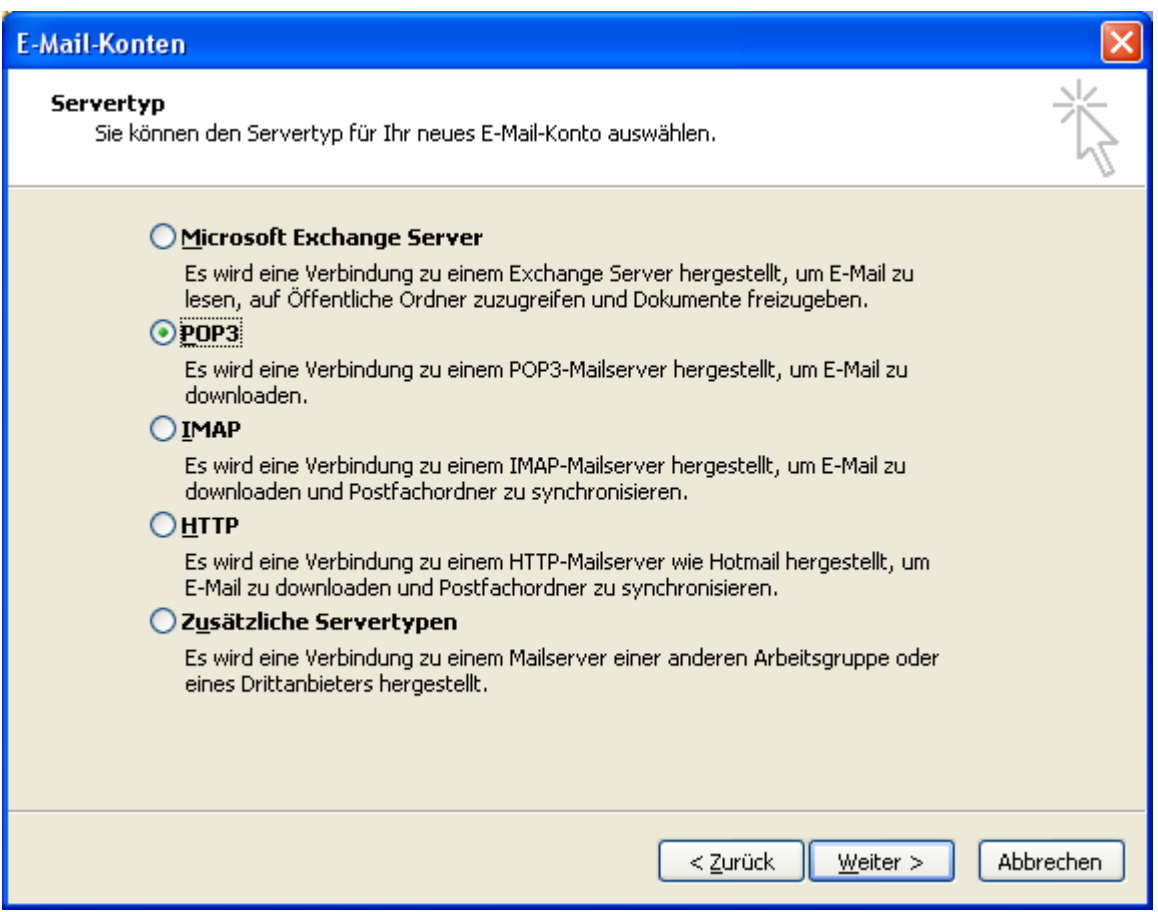

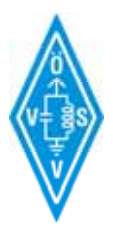

# Packet Radio via Mail-/Newsclient für HAMNET konfigurieren Beispiel anhand MS Outlook unter Windows am OE2XZR Gaisberg

Anstatt "rfz" und "OEOxyz" wird folglich das eigene Amateurfunkrufzeichen, welches in der Box verwendet wird, eintragen. Unter Passwort, das zugewiesene Passwort.

Format der Mailadresse ist: **CALL@oe2xel.#oe2.aut.eu** 

Postein- und Postausgangsserver ist: **prbox.oe2xel.ampr.at** 

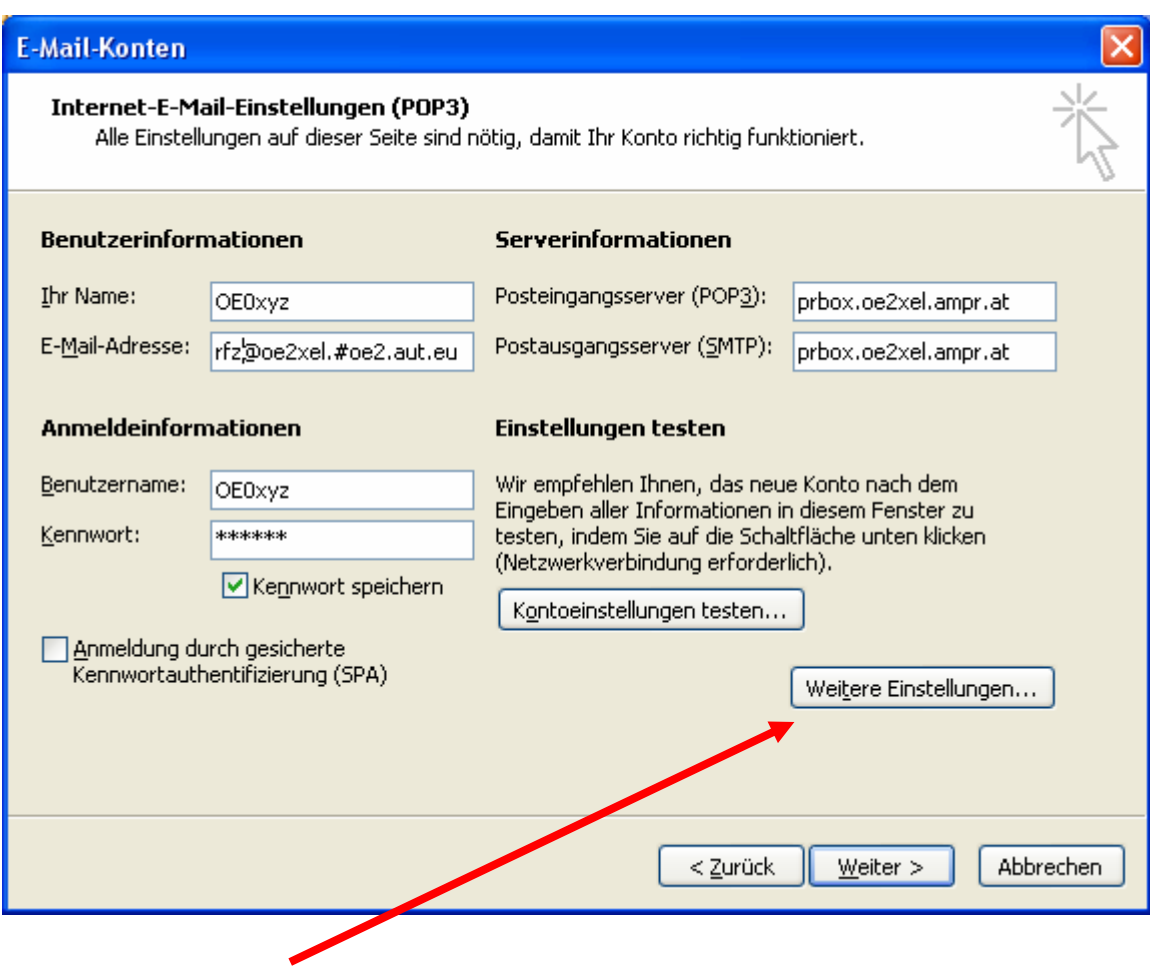

Nun auf WEITERE EINSTELLUNGEN klicken.

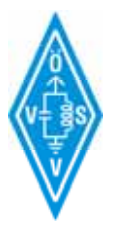

Im Reiter ALLGEMEIN kann ein beliebiger Name für das Mailkonto gewählt werden.

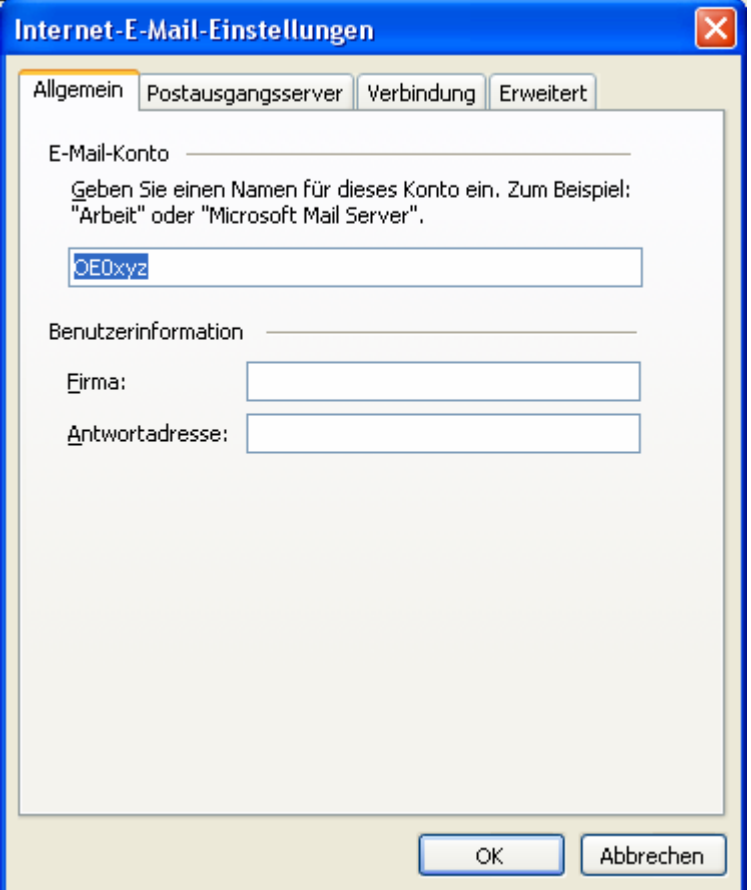

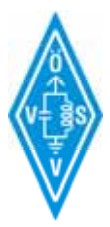

Packet Radio via Mail-/Newsclient für HAMNET konfigurieren Beispiel anhand MS Outlook unter Windows am OE2XZR Gaisberg

Für die korrekte Funktion ist es wichtig die geänderten Ports zu berücksichtigen.

# **POP3: 8110**

### **SMTP: 8025**

(NNTP: 8119 für Newsreader bspw. unter Outlook Express)

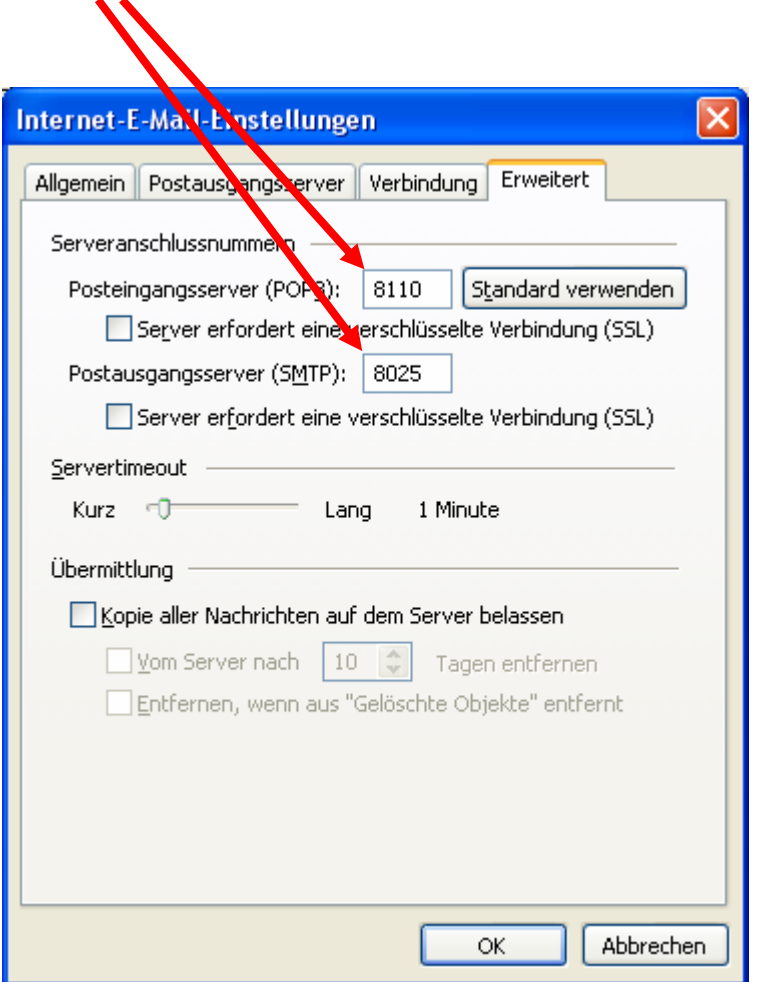

Bei der Übermittlung muss man selbst entscheiden, ob die Nachrichten in der PR Mailbox gespeichert bleiben, oder sie gelöscht werden soll.

Wenn man nur von einem Standort aus die Nachrichten abfragt, kann man das so belassen.

Wenn das alles eingetragen ist, sollte man die Kontoeinstellungen mit dem Menüpunkt KONTOEINSTELLUNGEN TESTEN (siehe zweites Bild) kontrollieren.

### **Bemerkung**

Analog bietet diese Funktion bspw. auch die PR Mailbox DB0FHN. Ein setzen des TTY Passworts funktioniert auch lokal in der Box mit "A TTYPW xxxxxx". Ports und Einstellungen können aber in anderen Boxen von denen an OE2XEL abweichen.